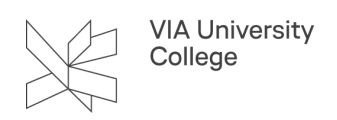

## **Se video på Itslearning med iPad og iPhone**

Denne vejledning henvender sig til studerende, medarbejdere og eksterne. Hvis du bruger Itslearning på iPad/iPhone kan du opleve, at videoer ikke vil afspille. Denne vejledning viser dig, hvordan du løser dette problem, hvis det opstår.

Hvis du oplever problemer med, at du ikke kan afspille videoer på Itslearning fra iPad eller iPhone, kan du enten vælge at se videoerne fra en computer i stedet eller ændre din iPads/iPhones indstillinger således (her vist på iPad)

- 1. Vælg Indstillinger
- 2. Vælg Safari
- 3. Under Anonymitet og sikkerhed: Slå 'Undgå sporing mellem websteder' FRA, så den ser ud som på billedet

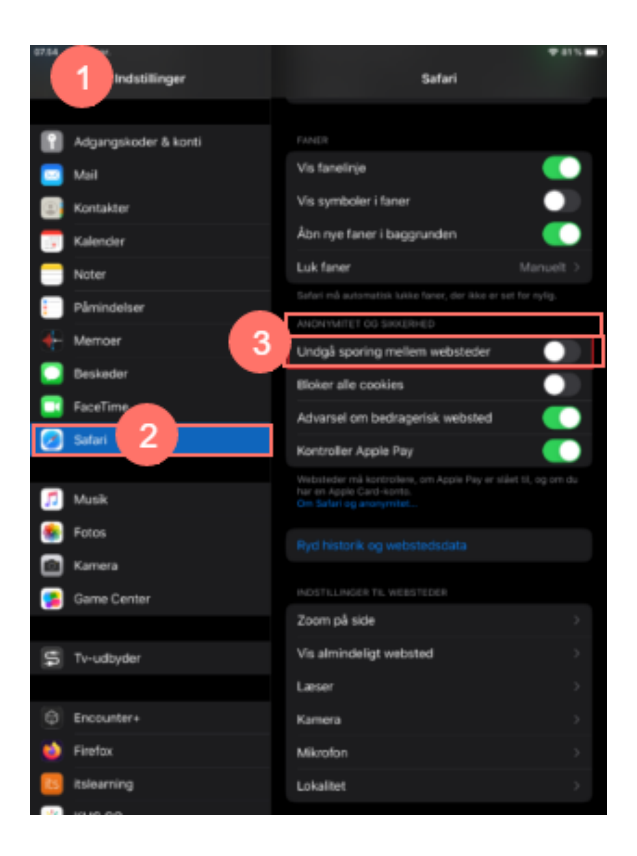

**NB!** Ændrer du indstillingerne, gør du det mere usikkert at anvende Safari-browseren